# **トヨワ純正**

USB/CD チューナー トヨタ品番 08600-00P10(CP-W66)

基本操作

#### 音量・音質調整 取扱書 ラジオ  $\triangle$ Œ **PWR**  $\frac{1}{n}$  $\cdots$  $CD$  $\frac{5}{RND}$  $\overline{2}$ AUTO-P  $6\n6\n$ AM  $\overline{3}$ JOL/PUSH MEN CD **AUX FM**  $\overline{T}$ II<sub>I</sub>I<sub>LIST</sub>  $\left| \mathsf{Esc} \right|$ AUX<br>USB  $\overline{\phantom{a}}$ MP3/WMA/AAC このたびは USB/CD チューナーをお買い上げいただき、ありが iPod/iPhone とうございました。 ご使用前に必ずこの取扱書をお読みいただき、記載された内容に したがって正しくお使いください。本書は紛失しないよう車の中 に保管してください。 なお、本品を他のお客様にお譲りになるときは必ず本書も併せて お渡しください。AUX

付録

# **トヨ9自動車株式会社**

はじめに

# **安全に正しくお使いいただくために**

この取扱書では、安全にご使用いただくため、特にお守りいただきたいことを次 のマークで表示しています。

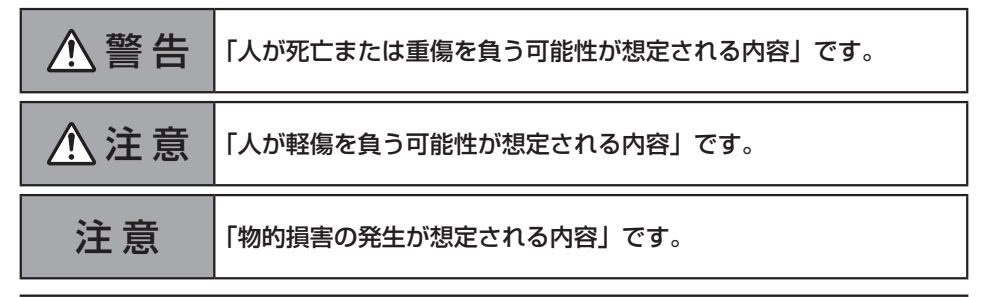

# 警 告

- ・安全運転に支障がないように操作する 本機の操作は、安全運転に支障がないように十分注意して行ってください。
- ・車外の音が十分に聞こえる音量に設定する 車外の音が聞こえにくいと、交通事故の原因となります。安全運転をさまたげないように適 度な音量でお聞きください。
- ・故障や異常のまま使用しない 表示しない、音が出ないなどの故障の状態で使用しないでください。また、万一、煙が出る・ 変なにおいがする・内部に異物が入った・水がかかったなどの異常が起こりましたら、ただ ちに使用を中止し、必ずお買い上げの販売店にご相談ください。そのままご使用になると、 事故・火災・感電の原因となります。
- ・分解や改造を行わない 本機を分解したり改造したりしないでください。交通事故や火災、感電の原因となります。

注 意

・アンプの放熱部に手を触れない

やけどの原因となることがあります。

# インフォメーション

・バッテリー上がりを防ぐために

エンジンがかかっていないときに本機を使用すると、バッテリーが消耗します。本機をお使い になるときは、必ずエンジンをかけてください。

取扱書で使用しているイラストや表示内容は、実際の製品と異なることがあります。 実際の製品の仕様は、性能・機能改善のため予告なく変更することがあります。

# 目 次

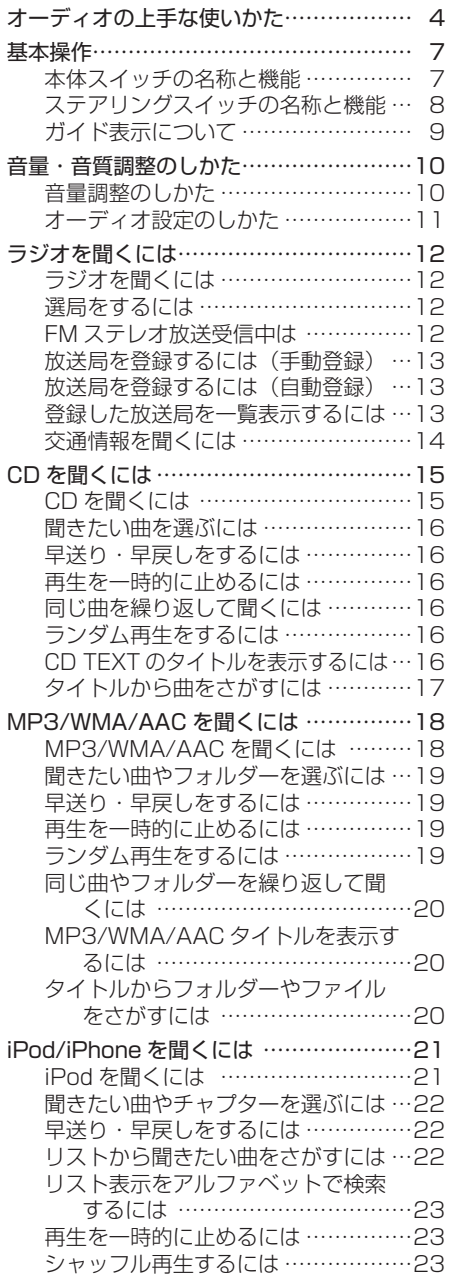

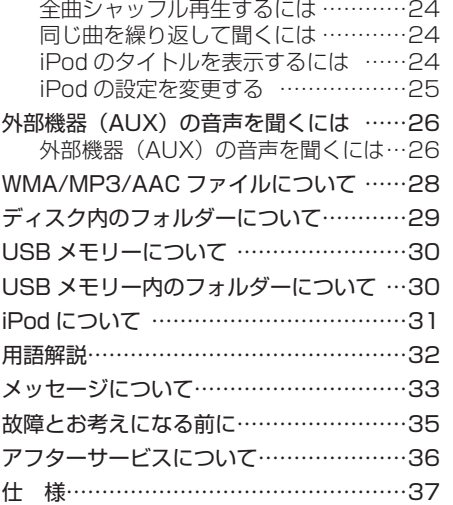

はじめに

# オーディオの上手な使いかた

### ラジオ

●ラジオの受信は、アンテナの位置が刻々と 変わるため電波の強さが変わったり、障害 物や電車、信号機などの影響により最良な 受信状態を維持することが困難な場合もあ ります。

#### CD

●ディスクタイトル面に下記のマークが付い ている音楽用 CD をご使用ください。

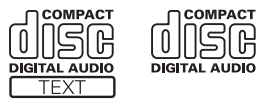

●特殊形状のディスクは使用しないでくださ い。故障の原因となる事があります。

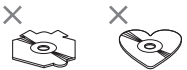

● CD は、中心の穴と端をはさんで持ち、レー ベル面を上にします。

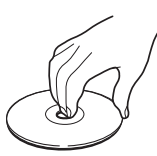

- ●寒いときや雨降りのときは、車内のガラス が曇るように、プレーヤー内部にも露(水滴) が生ずることがあります。この場合、音が とんだり、再生が停止したりしますので、 しばらくの間、換気または除湿してからご 使用ください。
- ●悪路走行などで激しく振動した場合、音飛 びすることがあります。
- ●記憶部分に透明または半透明部分がある CD、C-thru Disc は、正常に出し入れや再 生ができなくなるおそれがありますので使 用しないでください。
- CCCD (Copy Control CD) は正式な CD 規格に準拠していないため、再生できない 場合があります。

### **CD-R/RW ディスクの再生について**

- ●ディスクの状態(録音環境・データ内容)により再生できない場合があります。
- ●ファイナライズしていない CD-R/RW は再生できません。
- ●クローズセッションしていない CD-R/RW は再生できません。

#### උිතු インフォメーション

- ●リヤウィンドウガラスに次のものを貼り 付けると、受信感度が低下したり、ノ イズ(雑音)が入るおそれがあります。 ・ウィンドウフィルム(金属を含有するもの) ・その他の金属物(市販のアンテナなど)
- ●「DualDisc」の再生について
- •「DualDisc」は、片面に DVD 規格準拠の 映像やオーディオが、もう片面に CD 再生 機での再生を目的としたオーディオがそれ ぞれ収録されています。
- DVD 面ではないオーディオ面は、一般的な CD の物理的規格に準拠していないために再 生できないことがあります。
- •「DualDisc」を再生機器に挿入をしたり、取 り出しをしたりするときに再生面の反対側の 面に傷が付く場合があります。傷が付いた面 は再生すると不具合がでる場合があります。
- ディスクを取り出せないといった不具合が 起こる可能性がありますので「DualDisc」 はご使用にならないでください。
- •「DualDisc」の仕様や規格などの詳細に関 しましては、ディスクの発売元または販売 元にお問い合わせください。

# 注 意

- ●アダプターを装着した 8 cm ディスクは絶 対に使用しないでください。
- CD をイジェクト状態のまま長時間放置し ないでください。そりの原因になります。

● CD は直射日光を避けて保管してくださ い。CD がそり使用できなくなるおそれが あります。

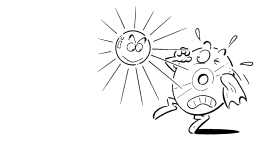

## ■ WMA について

● Windows Media は、米国 Microsoft Corporation の米国および/または その他の国における 登録商標または商標です。

●本製品は、米国 Microsoft Corporation が所有する技術を使用しています。また、米国 Microsoft Licensing Inc. の許可を得ずに使用または頒布できません。

# ■ MP3 について

MPEG Layer-3 音声圧縮技術は、Fraunhofer IIS および Thomson multimedia からライセン スを受けています。

本製品で付与されているライセンスは非商業的な個人目的での使用に限定され、商業目的(営利 目的)でのリアルタイム放送(地上波、衛星放送、ケーブルテレビ、その他の媒体)、またはイン ターネット、イントラネット等のネットワークを利用したブロードキャストまたはストリーミン グ、あるいはペイオーディオ、オーディオオンディマンドアプリケーション等の電子コンテンツ 配信システムで本製品を使用するライセンスを与えるものではなく、そのような権利を暗示する ものでもありません。商業目的での使用には別途ライセンスが必要となります。詳細については、 http://www.mp3licensing.com をご覧ください。

# ■ AAC について

AAC とは、「Advanced Audio Coding」の略で、MPEG2、MPEG4 で使用される音声圧縮技 術に関する基本フォーマットです。

AAC データは、作成に使用したアプリケーションによってファイル形式と拡張子が異なります。 本機では、iTunes の Ver.10.6.3.25 以前を使用してエンコードされた AAC ファイルの再生に 対応しています。

本機は、iTunes で作成された拡張子(.m4a)がついているファイルを、AAC ファイルとして再 生します。故障の原因となりますので、(.m4a)以外の拡張子のついた AAC ファイルを再生しな いでください。

- AAC ファイルをライティングした iTunes のバージョンによっては、ファイル名などが正しく表 示されないことがあります。
- iTunes は、米国および他の国々で登録された Apple Inc. の商標です。

## ■ iPod について

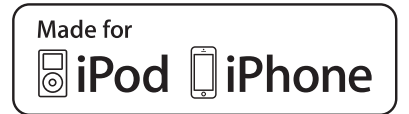

- ●「Made for iPod」および「Made for iPhone」とは、それぞれが iPod および iPhone 専用に 接続するよう設計され、アップルが定める性能基準を満たしているとデベロッパによって認定さ れた電子アクセサリであることを示します。アップルは、本製品の機能および安全および規格へ の適合について一切の責任を負いません。このアクセサリを iPod または iPhone と使用すること により、無線の性能に影響を及ぼす可能性がありますのでご注意ください。
- ●本機と組み合わせて使用しているときに iPod のデータが消失しても、消失したデータの保障につ いてはご容赦ください。
- iPod は、米国およびその他の国々で登録された Apple Inc. の商標です。
- ●本機は下記の iPod®、iPod nano®、iPod classic®、iPod touch®、iPhone® を使用することが できます。

iPod touch (6th generation) iPod touch (5th generation) iPod touch (4th generation) iPod touch (3rd generation) iPod touch (2nd generation) iPod touch (1st generation) iPod classic iPod nano (7th generation) iPod nano (6th generation) iPod nano (5th generation) iPod nano (4th generation) iPod nano (3rd generation) iPod nano (2nd generation) iPod nano (1st generation)

- iPhone 6s Plus iPhone 6 Plus iPhone 6s iPhone 6 iPhone 5S iPhone 5C iPhone 5 iPhone 4S iPhone 4 iPhone 3GS iPhone 3G iPhone
- ●使用できるモデルに該当していても、機種やソフトウェアバージョン、個体差などにより使用でき ない場合がありますので、あらかじめご了承ください。
- iPod のソフトウェアバージョンは、iPod 本体で確認することができます。詳しくは iPod の取 扱説明書をご覧ください。
- iPod のソフトウェアは、アップル社の Web サイトからバージョンアップすることができます。

基本操作

## 本体スイッチの名称と機能

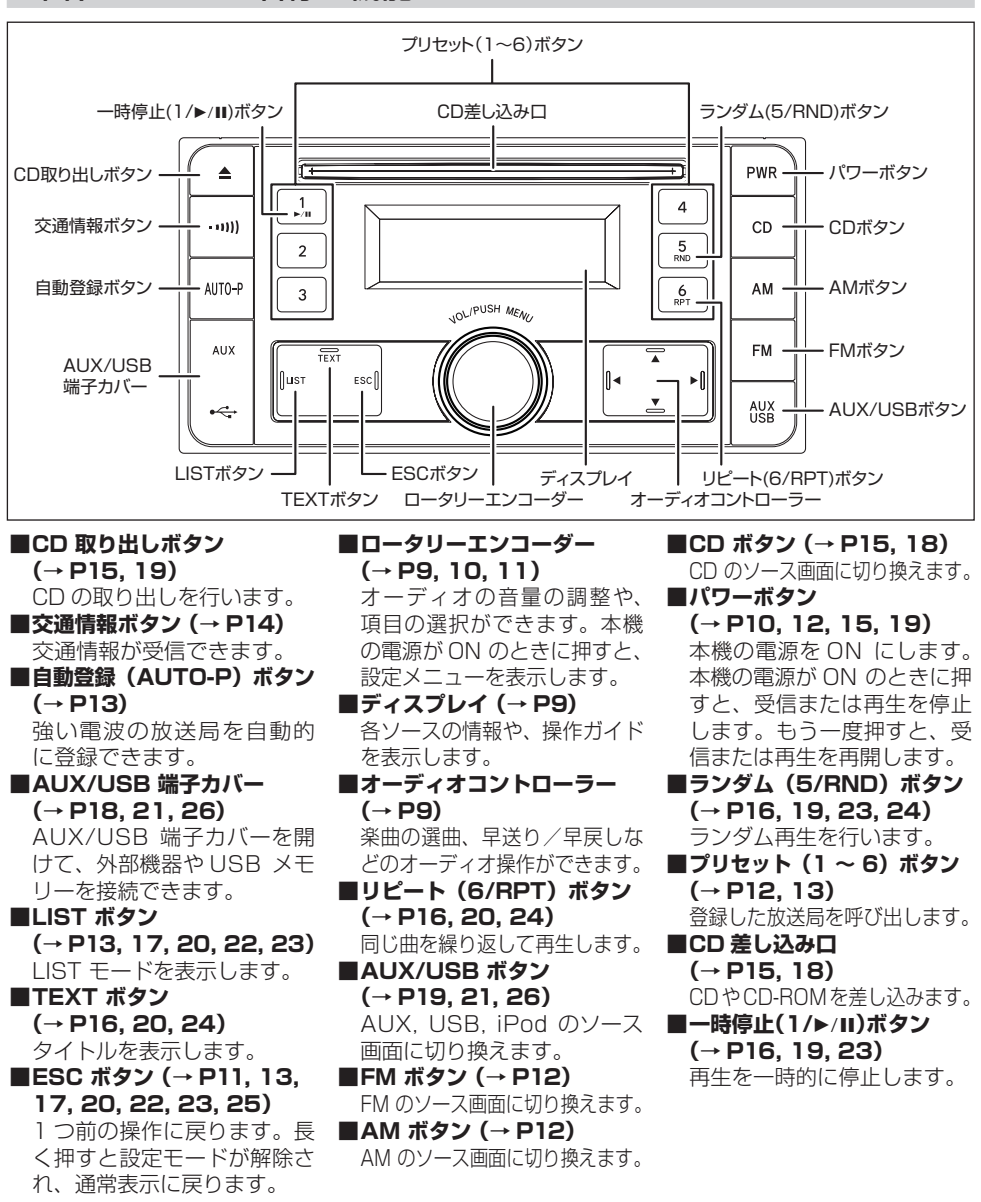

 $-7-$ 

基本操作

## ステアリングスイッチの名称と機能

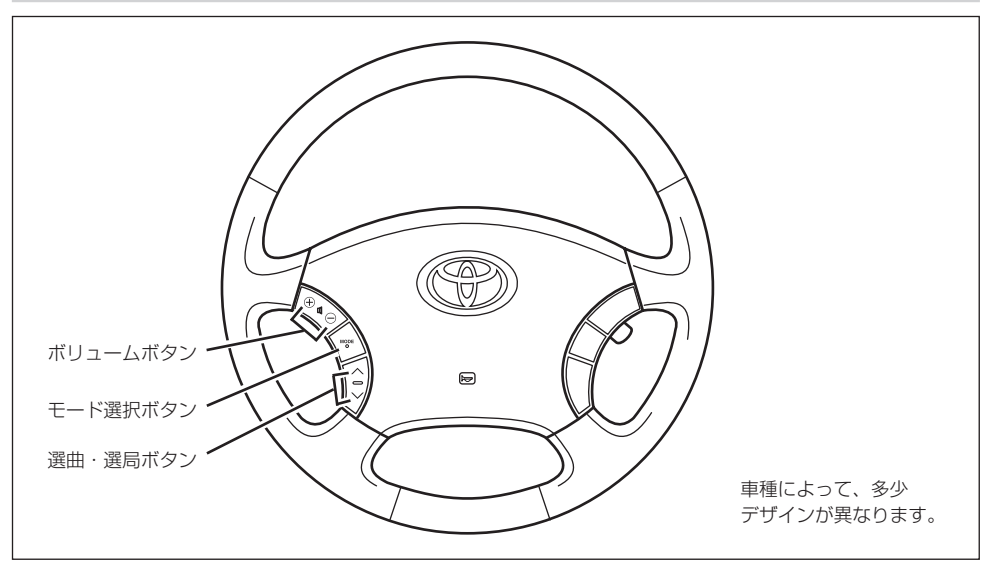

ステアリングスイッチ装着車では、ステアリングスイッチで本機の操作が可能です。

#### ■**ボリュームボタン**

**(VOL ⊕ , VOL ⊖)** VOL **⊕**を押すと音量が上が ります。 VOL **⊖**を押すと音量が下が ります。

- ■**モード選択ボタン(MODE)**
- ●本機の電源が OFF のとき: ボタンを押すと、電源が ON になります。
- ●本機の電源が ON のとき: ボタンを押すごとに、ソース が切り換わります。長く押す と、本機の電源が OFF にな ります。 ソースは次のように切り換わ ります。

**FM→(CD)→(USB/iPod) →(AUX)→ AM→(交通情 報**※) →FMに戻る

※本機の電源が OFF のときに ボタンを5秒以上押すと、 モード選択ボタンで交通情報 を選択するかどうかの設定を 変更できます(設定が切り換 わると"ピッ"と音がします)。 工場出荷時は選択しない設定 になっています。

- ■**選曲・選局ボタン(∧ , ∨)**
- ●ラジオを聞いているとき: ボタンを押すと、プリセット メモリーを順に呼び出します。 長く押し続けると、自動選局 を開始します。
- ●CD を聞いているとき: ボタンを押すと、選曲を行い ます。
- ●MP3/WMA/AAC を聞いて いるとき: ボタンを押すと、ファイルを 選びます。長く押し続けると、 フォルダーを選びます。
- ●iPod を聞いているとき: ボタンを押すと、選曲を行い ます。

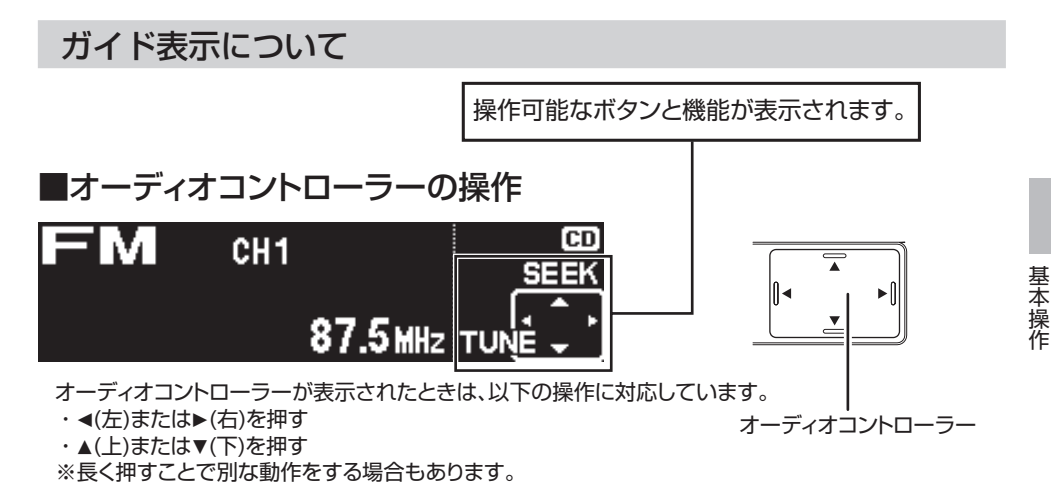

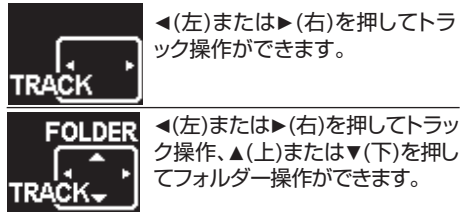

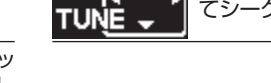

**SEEK** ■(左)または▶(右)を押して選局 操作、▲(上)または▼(下)を押し てシーク操作ができます。

■ロータリーエンコーダーの操作

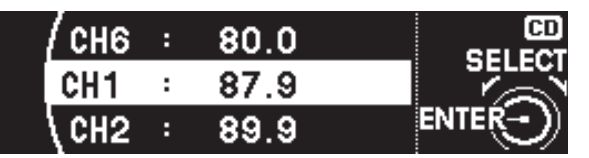

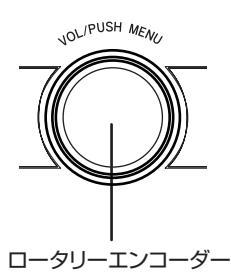

ロータリーエンコーダーが表示されたときは、以下の操作に対応しています。

・ ロータリーエンコーダーを左右に回す

・ ロータリーエンコーダーを押す

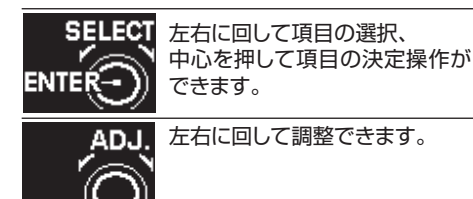

ADJ:

中心を押して調整できます。

 $-9-$ 

# 音量・音質調整のしかた

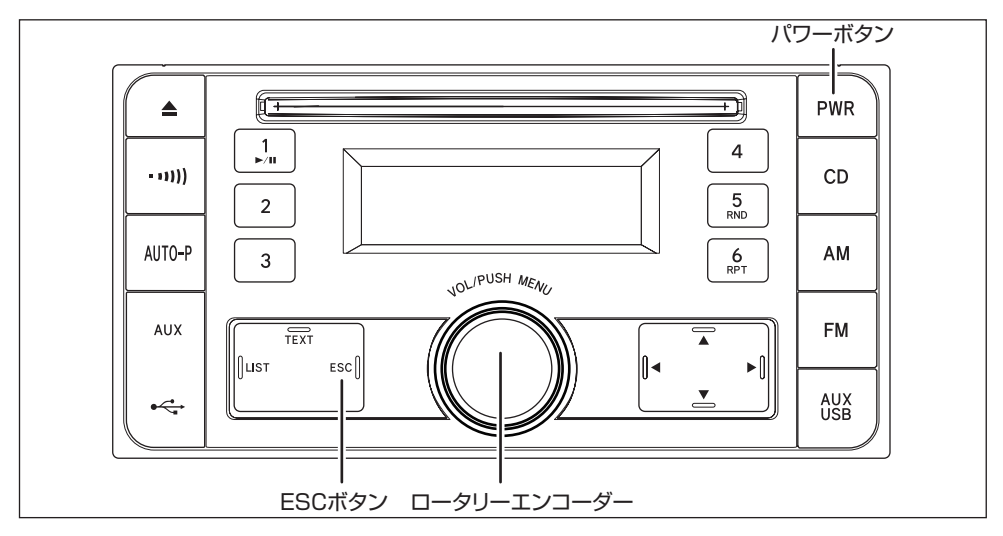

## 音量調整のしかた

- 1 エンジンスイッチを ON または ACC にします。
- 2 パワーボタンを押して、本機の電源を ON にします。
- ◯3 ロータリーエンコーダーを左右に回すと、オーディオの音量が調整できます。

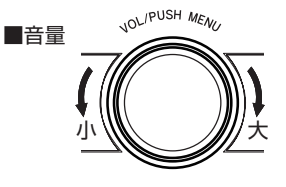

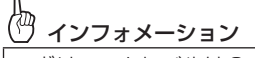

●ボリュームレベルは0~最大 63 までのレベルで調整できます。 ●音量調整中は、■ 少とボリューム値(最大時は MAX)が表示されます。

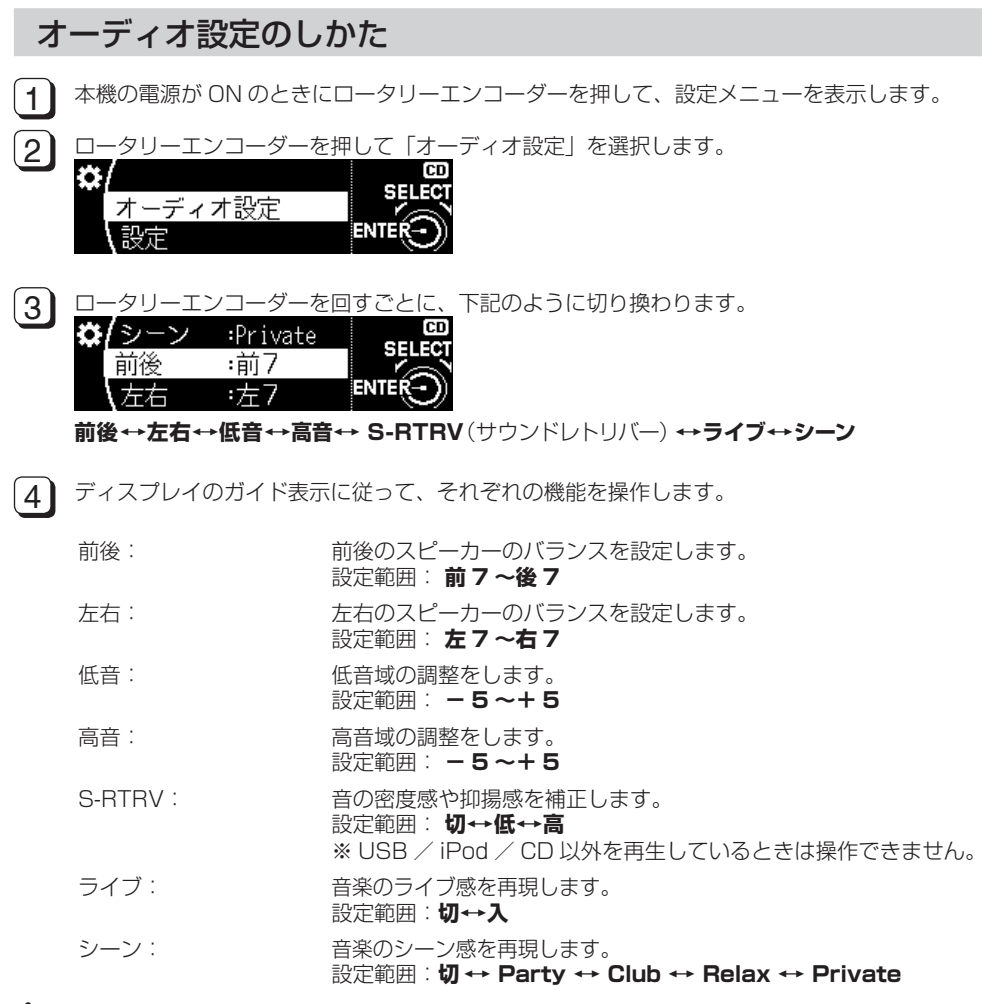

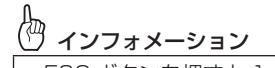

● ESC ボタンを押すと 1 つ前の操作に戻ります。 ● ESC ボタンを長く押すと設定モードが解除され、通常表示に戻ります

5 ESC ボタンを長く押して、オーディオ設定モードを解除します。

# ラジオを聞くには

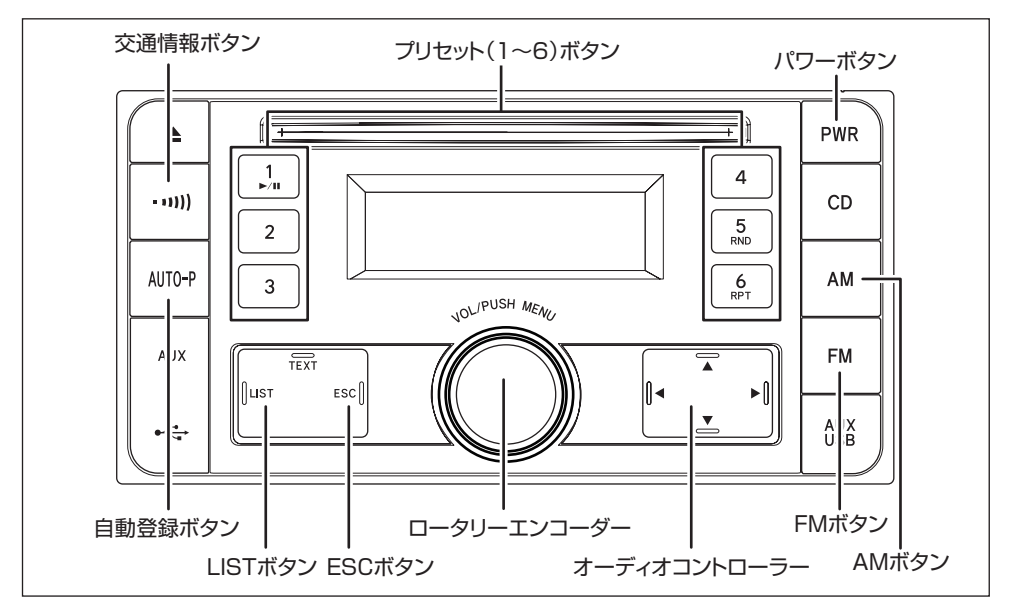

## ラジオを聞くには

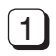

1 エンジンスイッチを ON または ACC に します。

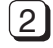

[2] AM ボタン、または FM ボタンを押し て放送の選択をします。

- [3] オーディオコントローラーの▲▼◀▶を 押す、またはプリセット(1 ~ 6)ボタン を押して選局します。
- ■ラジオをとめるには パワーボタンを押します。 もう一度押すと受信を再開します。

### 選局をするには

■自動選局をするには オーディオコントローラーの▲または▼を 押します。

インフォメーション

受信電波が弱く、自動選局できないとき は手動で選局してください。

■手動選局をするには オーディオコントローラーの◀または▶を 押します。

#### (ጣ インフォメーション

●オーディオコントローラーの◀ または▶ を押し続けることで、急速チューニング できます。

## FM ステレオ放送受信中は

FM ステレオ放送受信中は自動的にステレオ放送受信モードになります。

## 放送局を登録するには(手動登録)

プリセット(1 〜 6)ボタンに希望の放送局を登録できます。

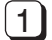

1 登録したい放送局を選択します。

2 プリセット(1 〜 6)ボタンをピッと音 がするまで押し続けます。

伨 インフォメーション プリセット(1 〜 6)ボタン 1つにつき AM、FM の各 1 局ずつ登録できます。

バッテリーとの接続が断たれたときは、 登録内容が消去されることがあります。

## 放送局を登録するには(自動登録)

手動登録とは別に、強い電波の放送局を自動的に登録する機能です。旅行先などで受信できる放送局 を登録するときに便利です。

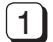

自動登録(AUTO-P)ボタンを約 2 秒間 1 3 押し続けると自動登録表示が点滅し自 動登録を始めます。

自動登録機能を OFF にするときは自動 登録(AUTO-P)ボタンをもう一度押し て自動登録表示を消します。

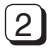

2) 自動登録が終了すると、プリセットボタン の1に登録した放送局を呼び出します。

# (<sup>)</sup> インフォメー<u>ション</u>

- ●自動登録(AUTO-P)ボタンで登録される放送局は手動登録で登録した放送局とは別に登録されま す。自動登録(AUTO-P)ボタンで新しい放送局の登録を行っても自動登録機能を OFF にすると 手動登録で登録しておいた放送局を再び呼び出すことができます。
- ●自動登録(AUTO-P)ボタンで登録された放送局は、自動登録機能を OFF にすると消えてしまい ます。
- ●電波の強いほうから 6 局分を周波数の低い順にプリセット(1 〜 6)ボタンに登録します。
- ●強い電波の放送局が 1 つも見つからなかったときは自動登録表示が消灯します。また放送局が 6 局以上なかったときは、登録されなかったプリセットボタンを押すと"−−−"を表示します。

### 登録した放送局を一覧表示するには

1 ~ 6 のプリセット番号に登録した放送局を、周波数の一覧の中からさがすことができます。 また、現在受信中の放送局を登録することもできます。

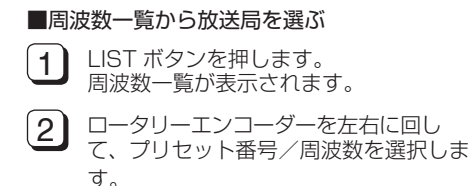

3 ロータリーエンコーダーを押して、選択 した周波数を受信します。

#### ■現在受信中の放送局を登録する

- 1 | LIST ボタンを押します。
- 2 コータリーエンコーダーを左右に回し て、プリセット番号を選択します。
- 3 ロータリーエンコーダーを約2秒間押 し続けて、現在受信中の放送局を登録し ます。

4 | ESC ボタンを押して、リストを解除し ます。

## 交通情報を聞くには

交通情報放送を行っている地域で、あらかじめセットしてある交通情報局が受信できます。

#### ■受信するには

1 文通情報ボタンを押します。 "交通情報"と周波数が表示されます。

• もう一度押すと解除されます。

#### ■セットするには

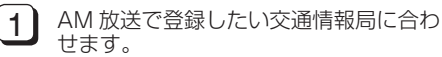

2 交通情報ボタンをピッと音がするまで押 し続けます。

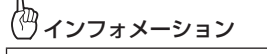

- ●あらかじめ 1620kHz にセットしてあります。
- ●交通情報ボタンを押して交通情報を受信しているときは、オーディオコントローラー、プリセット (1 〜 6)ボタンを押しても周波数は切り換わりません。もう一度交通情報ボタンを押して、交通 情報を解除してから操作してください。
- **●バッテリーとの接続が断たれたときは 1620kHz になることがあります。**

# CD を聞くには

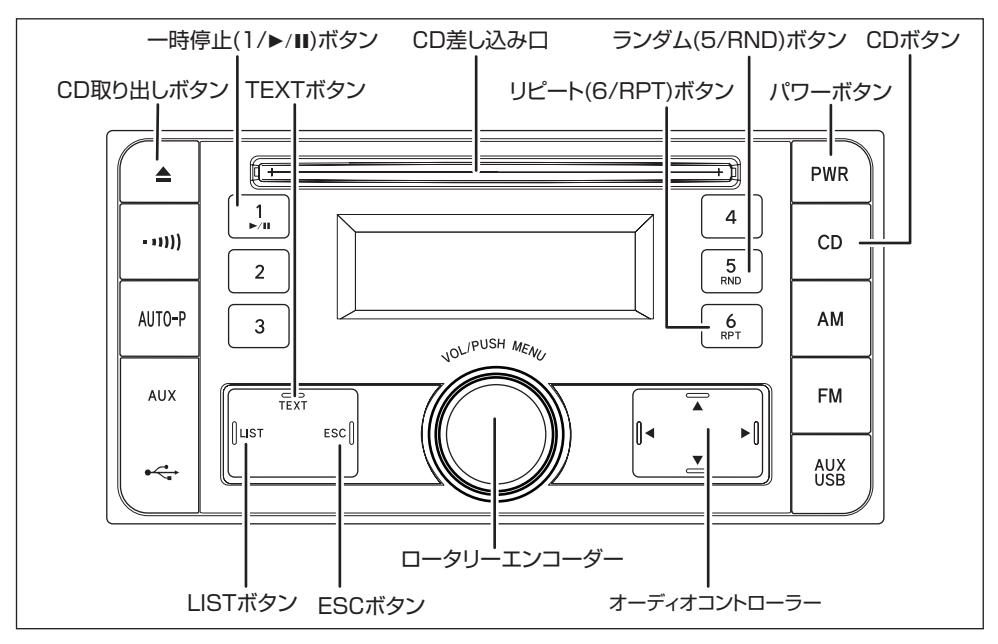

# CD を聞くには

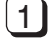

1 エンジンスイッチを ON または ACC に します。

2 CD 差し込み口に CD を差し込みます。

CD が差し込まれているときは CD ボタ ンを押します。

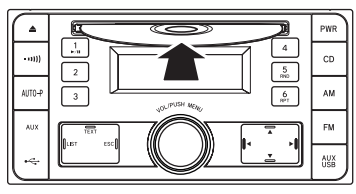

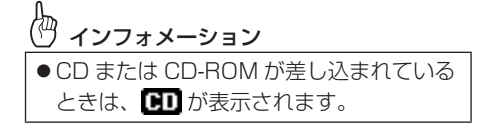

■CD 再生をやめるには パワーボタンを押します。 もう一度押すと再生を再開します。

■CD を取り出すには CD 取り出しボタンを押します。 CD が自動的に排出されます。

## 注 意

● アダプターを装着した 8 cm ディスクは 絶対に使用しないでください。 ●CD差し込み口には CD 以外のものを入 れないでください。

 $\Omega$ 

### 聞きたい曲を選ぶには

次の曲を選ぶ:オーディオコントローラーの を押します。 前の曲を選ぶ:オーディオコントローラーの を押します。

### 早送り・早戻しをするには

早送り:オーディオコントローラーの▶ を押し続けます。 早戻し:オーディオコントローラーの を押し続けます。 手を離すと、その位置から再生を始めます。

### 再生を一時的に止めるには

一時停止(1/▶/Ⅱ)ボタンを押します。 **PAUSE** が点滅します。 もう一度押すと解除されます。

## 同じ曲を繰り返して聞くには

リピート(6/RPT)ボタンを押します。 **♪RPT**が点灯します。 もう一度押すと解除されます。

### ランダム再生をするには

ランダム(5/RND)ボタンを押します。 **回RND** が点灯します。 もう一度押すと解除されます。

インフォメーション

●ランダム選曲は、曲が終わるごとにラン ダム(無作為)に次に再生する曲を決め ています。このため、同じ曲が何度も再 生されることがあります。

## CD TEXT のタイトルを表示するには

TEXT ボタンを押します。 ボタンを押すごとに、表示が以下のように切り換わります。

ディスプレイ上段 / ディスプレイ下段:

**トラックアーティスト / トラックタイトル表示→トラックタイトル / 分秒表示 →ディスクタイトル / トラックタイトル表示**

インフォメーション

●表示できない文字は、"・"で表示されることがあります。

- ●タイトルは、タイトルが収録された CD (CD TEXT) を再生時のみ表示されます。タイトルが 収録されていない CD を再生したときは"NO TITLE"が表示されます。
- ●タイトルが長く、表示しきれない場合は、▶ が表示されます。隠れている文字を表示させるには、 TEXT ボタンを長く押します。

### タイトルから曲をさがすには

「CD TEXT」の再生中に、曲名を見ながら、聞きたい曲を選べます。

- 
- 1 LIST ボタンを押します。 タイトルリストが表示されます。
- 3 ロータリーエンコーダーを押して、選ん だ曲を再生します。
- |2 | ロータリーエンコーダーを左右に回し て、曲を選びます。

#### ∕₩ インフォメーション

- ESC ボタンを押すと LIST モードが解除され、通常表示に戻ります。
- ●プレーヤー内部を保護するため、異常が生じたときは自動的にプレーヤーの機能が停止します。 この場合、次の処置をしてください。
	- ディスプレイに"温度異常で停止中"が表示されているときは、内部の温度が異常に上昇して いますので、CD 取り出しボタンを押して CD を取り出し、しばらくしてから再度 CD を差し 込んでください。
	- •ディスクに大きな傷などがあるときは、ディスプレイに"CD が読めません"と表示されて再 生を停止します。ディスクを取り出して他のディスクと交換してください。
	- なんらかの原因で CD が作動しないときは " エラー 3" が表示されます。CD 取り出しボタンを 押して CD を取り出してください。
	- なんらかの原因で過剰に電流が流れているときは " エラー 4" が表示されます。CD 取り出しボ タンを押して CD を取り出してください。
	- 以上の操作をしても機能が停止しているときは、お求めの販売店にご連絡ください。

 $\Omega$ 

# MP3/WMA/AAC を聞くには

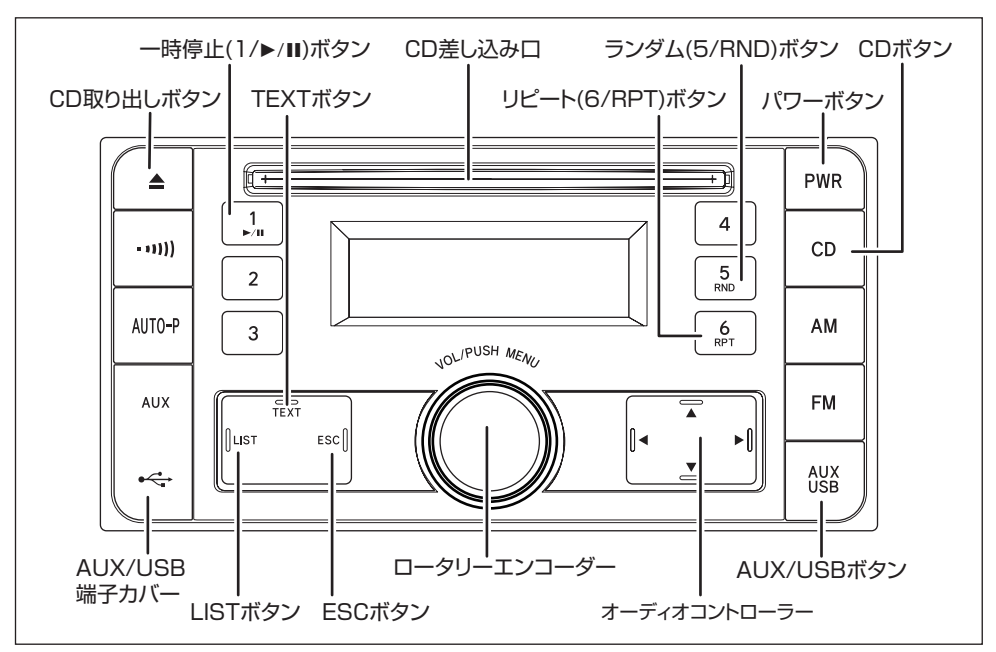

## MP3/WMA/AAC を聞くには

1 エンジンスイッチを ON または ACC に します。

#### ■CD-ROM の場合

2 CD 差し込み口に MP3/WMA/AAC ファイルの入ったディスクを差し込み ます。 CD-ROM が差し込まれているときは、 CD ボタンを押します。

インフォメーション ● CD または CD-ROM が差し込まれている ときは、 【1】が表示されます。

■ USB メモリーの場合 2 AUX/USB 端子カバーを開けて、 USB メモリーを接続します。

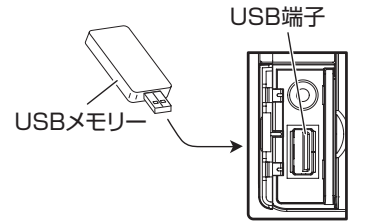

• USB メモリーを直接接続する場合は、下記 のサイズ以内のメモリーをお使いください。

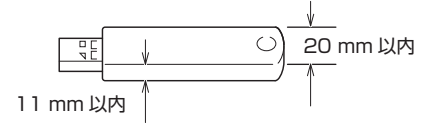

■ USB メモリーの場合(つづき)

注 意

●USB コネクターにゴミなどが付着す ると、接触不良になる恐れがあります。 USB 端 子 に 何 も 接 続 し な い と き は、 AUX/USB 端子カバーを閉じてください。 ● AUX/USB 端子カバーを強くねじった り、引っ張ったりすると、変形する恐れ があります。

3 AUX/USB ボタンを押して、USBの ソース画面に切り換えます。

■再生をとめるには パワーボタンを押します。 もう一度押すと再生を始めます。

■ディスクを取り出すには CD 取り出しボタンを押します。 ディスクが自動的に排出されます。

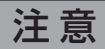

●CD差し込み口には CD 以外のものを入 れないでください。

## 聞きたい曲やフォルダーを選ぶには

- 1 オーディオコントローラーの▲または▼を押して聞きたいフォルダーを選びます。 押すごとに、フォルダー番号の順に、フォルダーを選ぶことができます。
- 2 オーディオコントローラーの ◀ または▶を押して希望の曲番を選びます。 次の曲を選ぶ:オーディオコントローラーの を押します。 前の曲を選ぶ:オーディオコントローラーの を押します。

# インフォメーション

オーディオコントローラーの▼を長く押すとフォルダー 01 (ROOT)のファイル 01 から再生が始 まります。ただし、フォルダー 01 (ROOT) にファイルがない場合は、次のフォルダーから再生が始 まります。

### 早送り・早戻しをするには

早送り:オーディオコントローラーの▶を長く押します。 早戻し:オーディオコントローラーの を長く押します。 手を離すと、その位置から再生を始めます。

### 再生を一時的に止めるには

一時停止(1/▶/Ⅱ)ボタンを押します。 **PAUSE** が点滅します。 もう一度押すと解除されます。

### ランダム再生をするには

■再生中のフォルダー内の曲をランダムに再 生するには ランダム(5/RND)ボタンを押します。  $\blacksquare$ RNDが点灯します。 もう一度押すと解除されます。

■すべてのフォルダーの曲をランダム再生す るには ランダム(5/RND)ボタンをピッと音がする まで押し続けます。 **ロRND** が点灯します。 もう一度押すと解除されます。

### 同じ曲やフォルダーを繰り返して聞くには

■再生中の曲を繰り返して聞くには リピート(6/RPT)ボタンを押します。 **♪RPT**が点灯します。 もう一度押すと解除されます。

■再生中のフォルダーを繰り返して聞くには リピート(6/RPT)ボタンをピッと音がする まで押し続けます。 ■BPTが点灯します。

もう一度押すと解除されます。

## MP3/WMA/AAC タイトルを表示するには

TEXT ボタンを押します。ボタンを押すごとに、表示が以下のように切り換わります。

ディスプレイ上段 / ディスプレイ下段:

#### **トラックアーティスト名 / トラックタイトル表示→トラックタイトル / 分秒表示 →フォルダー名 / ファイル名 表示**

# インフォメーション

- ●表示できない文字は、"・"で表示されることがあります。
- ●文字情報が収録されたファイルやフォルダーを再生しているときに、タイトルが表示されます。 タイトルが収録されていないときは、"NO TITLE"または"NO NAME"が表示されます。
- ●タイトルが長く、表示しきれない場合は、▶ が表示されます。隠れている文字を表示させるには、 TEXT ボタンを長く押します。

# タイトルからフォルダーやファイルをさがすには

フォルダー名やファイル名を見ながら、聞きたい曲を選べます。

1 LIST ボタンを押します。 フォルダーリストが表示されます。

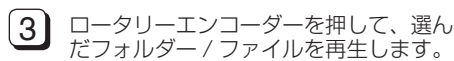

2) ロータリーエンコーダーを左右に回し て、フォルダー / ファイルを選びます

# インフォメーション

■ ESC ボタンを押すと 1 つ前の操作に戻ります。 ● ESC ボタンを長く押すと LIST モードが解除され、通常表示に戻ります

# iPod/iPhone を聞くには

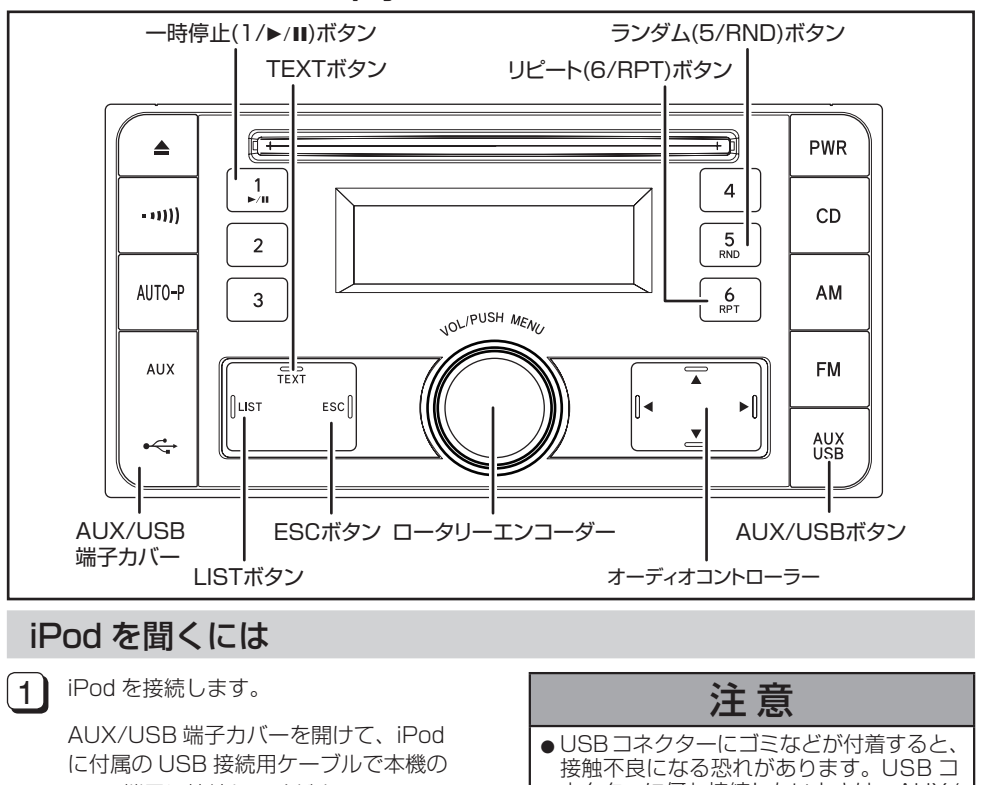

USB 端子に接続してください。

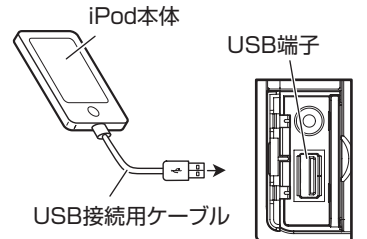

- iPod を接続するときは、ヘッドホンを取り 外してください。
- ネクターに何も接続しないときは、AUX/ USB 端子カバーを閉じてください。 ●AUX/USB 端子カバーを強くねじった り、引っ張ったりすると、変形する恐れ があります。  $\begin{pmatrix} 2 \end{pmatrix}$  接続すると自動的に iPod の電源が ON になります。 3 AUX/USB ボタンを押して、iPod の ソース画面に切り換えます。 インフォメーション ● iPod を外した状態での iPod の遠隔操作は できません。 ●iPod の再生中に iPod を外すとノイズが聞 こえる場合があります。
	- ●正しく動作しないときは、一度 iPod を取 り外してから、もう一度接続してください。

### 聞きたい曲やチャプターを選ぶには

次の曲を選ぶ:オーディオコントローラーの を押します。 前の曲を選ぶ:オーディオコントローラーの を押します。

### 早送り・早戻しをするには

早送り:オーディオコントローラーの を押し続けます。 早戻し:オーディオコントローラーの を押し続けます。 手を離すと、その位置から再生を始めます。

## リストから聞きたい曲をさがすには

プレイリスト、アーティスト、アルバム、曲、ジャンル、Podcast、作曲者、オーディオブックの項 目から、お好みの曲を選んで再生できます。

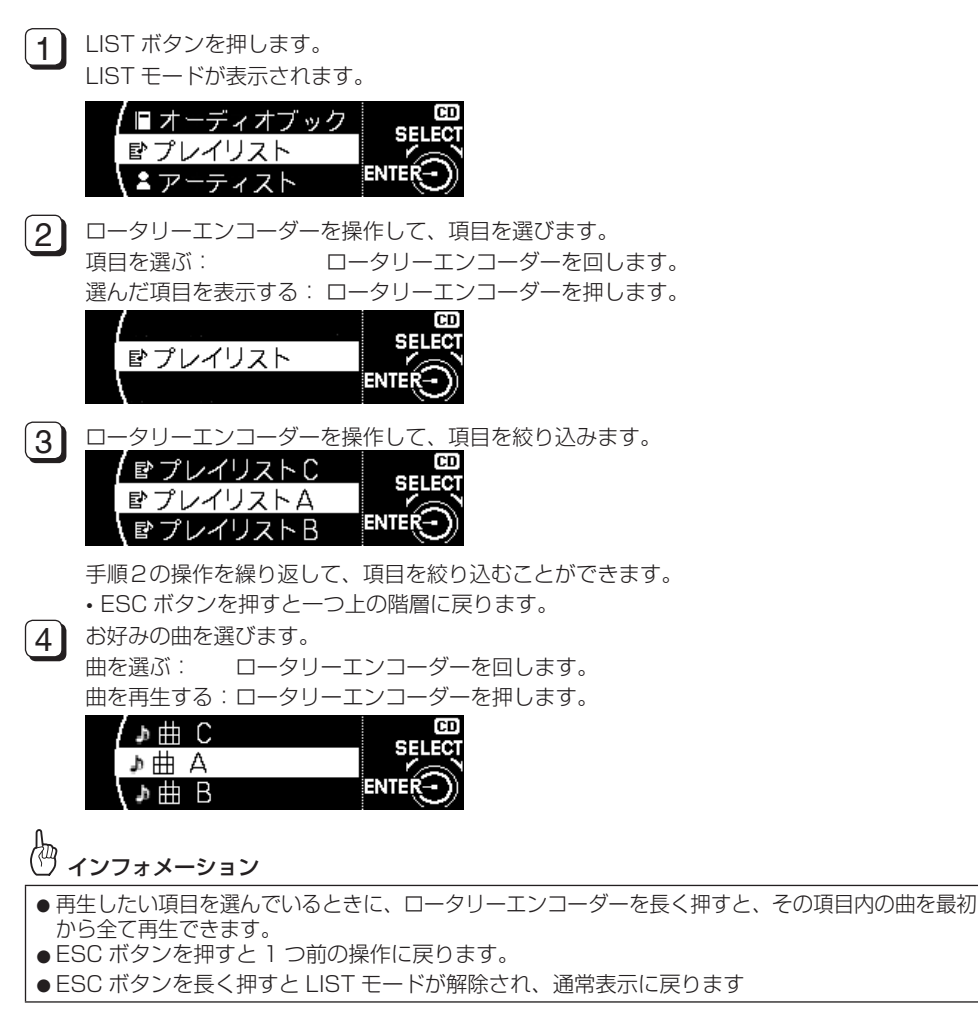

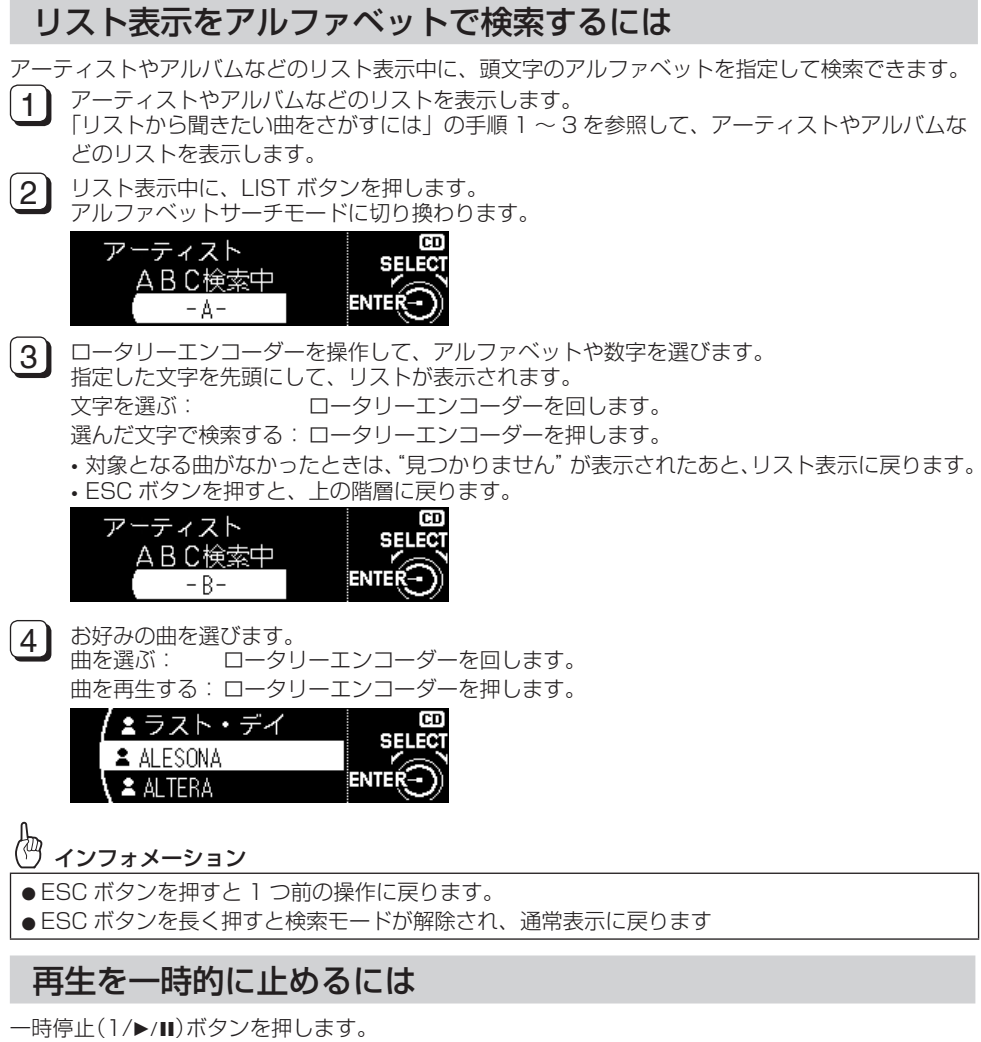

**PAUSE** が点滅します。 もう一度押すと解除されます。

## シャッフル再生するには

ランダム(5/RND)ボタンを押します。

ボタンを押すごとに、以下のように切り換わります。

**TRACK SHUFFLE**(トラックシャッフル)→ **ALBUM SHUFFLE**(アルバムシャッフル) → **OFF**

トラックシャッフル再生中は ARND が表示されます。 アルバムシャッフル再生中は ロRND が表示されます。

## 全曲シャッフル再生するには

ランダム(5/RND)ボタンをピッと音がするまで押し続けます。 全曲シャッフル再生中は ARND が表示されます。 もう一度押すと解除されます。

### 同じ曲を繰り返して聞くには

リピート(6/RPT)ボタンを押します。 **♪RPT**が点灯します。 もう一度押すと解除されます。

## iPod のタイトルを表示するには

TEXT ボタンを押します。 ボタンを押すごとに、表示が以下のように切り換わります。 ディスプレイ上段 / ディスプレイ下段:

#### **アーティスト名 / 曲名表示→曲名 / 分秒表示→アルバム名 / 曲名表示**

#### 伵 インフォメーション

- 表示できない文字は、"・"で表示されることがあります。
- ●タイトルは、タイトルが登録された曲の再生時のみ表示されます。タイトルが登録されていない 曲を再生したときは"NO TITLE"または"NO NAME"と表示されます。
- ●タイトルが長く、表示しきれない場合は、▶ が表示されます。隠れている文字を表示させるには、 TEXT ボタンを長く押します。

### iPod の設定を変更する

iPod ダイレクトコントロールの設定とオーディオブックスピードの設定ができます。

#### 俩 インフォメーション

iPod を再生しているときだけ操作できます。ただし、iPod を再生しているときでも、iPod direct control (iPod ダイレクトコントロール)が ON のときは、オーディオブックスピード の操作はできません。

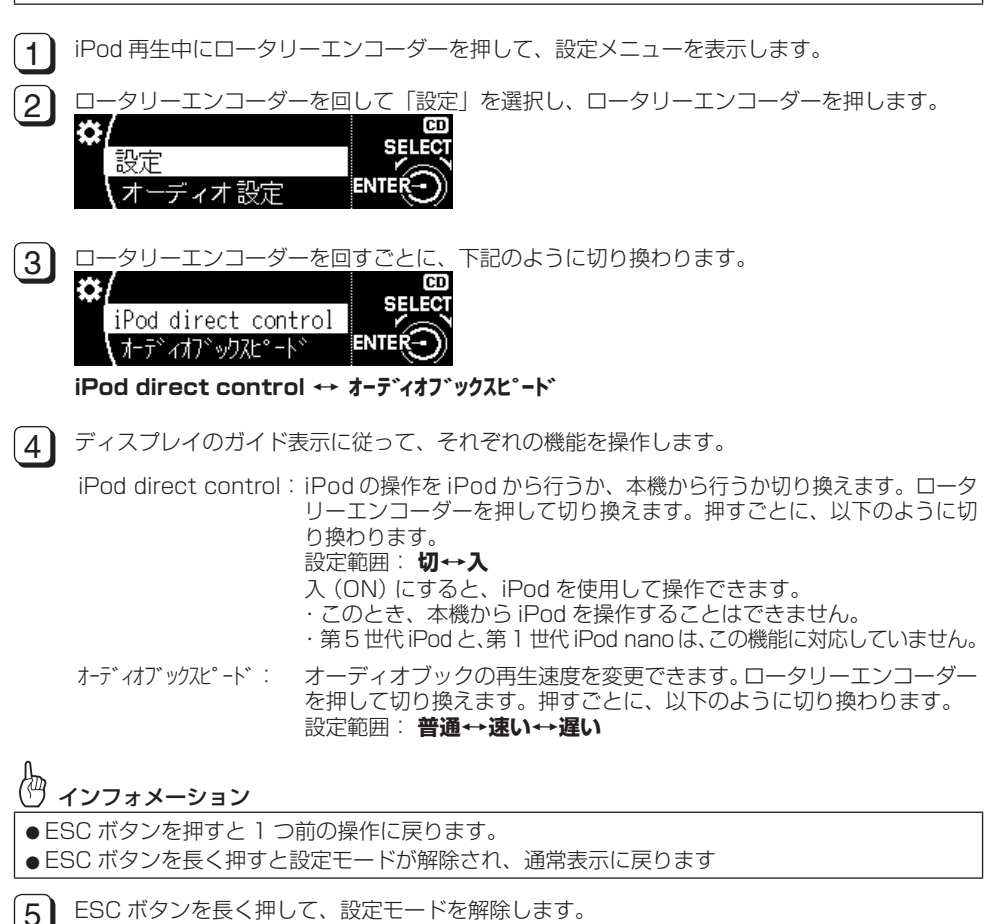

iPod/iPhone iPod/iPhone

# 外部機器(AUX)の音声を聞くには

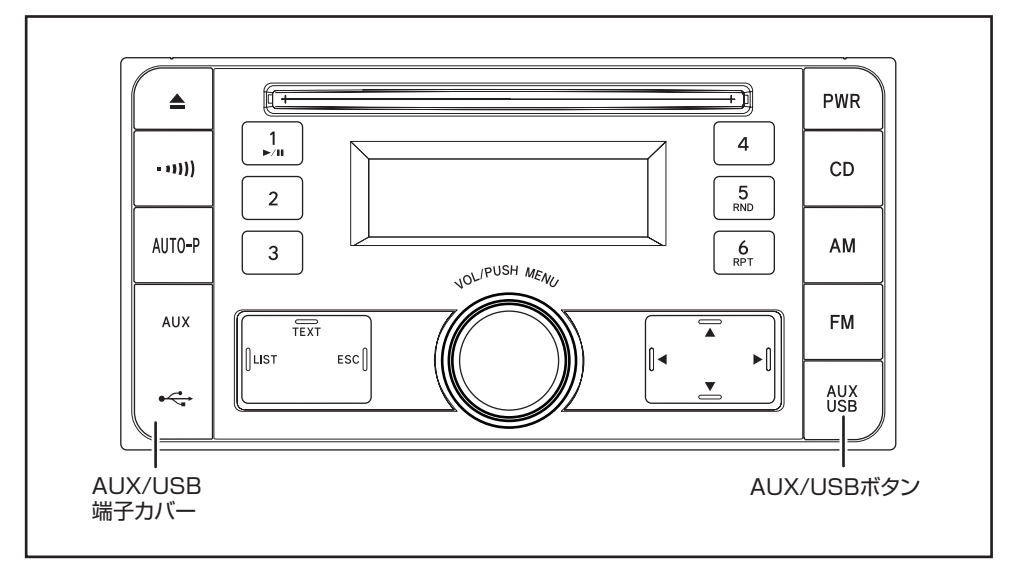

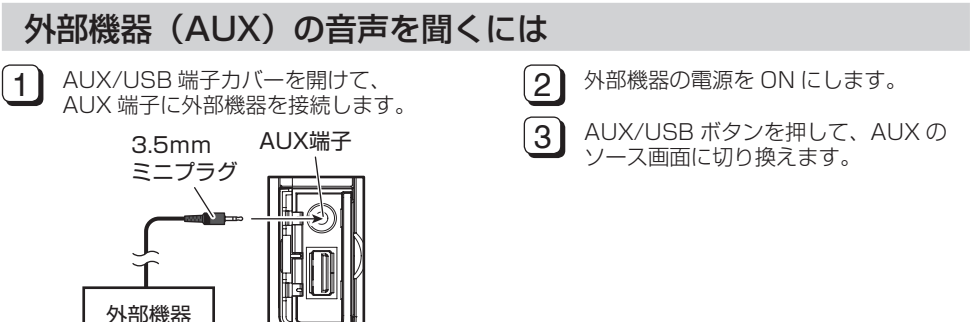

警 告 Ņ ●接続したポータブルオーディオやミニプラグコードを、SRS エアバッグの展開を妨げるような 場所に設置しないでください。SRS エアバッグが正常に作動しなくなったり、SRS エアバッグ が展開したときにポータブルオーディオが飛ばされるなどにより、死亡・重傷に至ることがあり ます。 ※ SRS エアバッグ展開場所については、お車の取扱書をご覧ください。 ポータブルオーディオやミニプラグコードを、運転の邪魔にならない場所に避ける、または邪魔 にならない場所で仮固定するなどしてください。 運転に支障をきたし、交通事故の原因になることがあります。

# 注 意

●ミニプラグコードに手を引っ掛けたりしないよう注意してください。 ●運転中はポータブルオーディオの接続・操作・取り外しをしないでください。

# インフォメーション

●ミニプラグコードが本機に接続されていないと、AUX モードには切り換わりません。

- AUX モード中にミニプラグコードを抜き差ししたり、ポータブルオーディオの電源を切り換えると、 雑音が発生しスピーカー破損の原因になる場合があります。必ず本機の電源を OFF にするか、他の モードに切り換えてから行ってください。
- ●接続された機器によって出力レベルが異なりますので、音量にご注意ください。
- ●接続した機器の入力音量が大きい場合は、音が歪む場合があります。この場合は、接続した機器側 で音量を調整してください。
- AUX モード中に音量を調整すると、AUX モード用の音量レベルとして記憶させることができます。
- 本機に接続したポータブルオーディオの音量を変更したときは、本機との接続を解除したあと、音 量をもとに戻してください。
- ●ポータブルオーディオの電源は、ポータブルオーディオに付属されているバッテリーなどを使用し てください。お車に装着されているシガライタソケットやアクセサリーソケットなどで充電しなが ら再生すると、雑音が出ることがあります。

# WMA/MP3/AAC ファ イルについて

# $\bullet$  WMA  $\textrm{H}$  ?

「Windows Media Audio」 の 略 で、 米 国 Microsoft Corporation によって開発さ れた音声圧縮技術です。WMA データは、 Windows Media Player Ver.7 以降を使って エンコードできます。

#### 伨 インフォメーション

- WMA ファイルをエンコードしたアプリ ケーションによっては、正常に動作しな いことがあります。
- ●WMA ファイルをエンコードした Windows Media Player のバージョン によっては、アルバム名などの文字情報 が正しく表示されないことがあります。
- ●本機で画像データを含む WMA ファイル を再生する場合、再生が始まるまでに時 間がかかることがあります。

# ●再生できる WMA ファイルに ついて

# インフォメーション

- WMA ファイルに名前を付けるときは、 ファイル名のあとに拡張子(.wma)を付 けてください。
- ●本機は、拡張子(.wma)が付いているファ <sub>イルを</sub> WMA ファイルとして再生します。 雑音や故障の原因となりますので、WMA ファイル以外には拡張子(.wma)を付け ないでください。
- 再生可能な WMA ファイルのサンプリング 周波数は 32 kHz ~ 48 kHz です。
- WMA ファイルは一般的に、ビットレート が高いほど音質が良くなります。本機は、 CBR (固定ビットレート)で 48 kbps  $\sim$ 320 kbps、VBR (可変ビットレート)で Peek 384 kbps の WMA ファイルの再生 に対応しています。ただし、ある一定の音 質で音楽を楽しむためには、より高いビッ トレートで記録することをおすすめします。
- デジタル著作権管理(DRM)で保護された ファイルは、再生がスキップされます。
- ディスク内のすべてのファイルがデジタル 著作権管理(DRM)で保護されている場合、 そのディスクは再生できません。 「曲がありません」と表示されます。
- この製品は、下記の形式には対応していま せん。
	- Windows Media Audio Professional (5.1ch)
	- Windows Media Audio Lossless(可 逆圧縮)
	- Windows Media Audio Voice

# $\bullet$  MP3 とは?

「MPEG Audio Layer-3」の略で、音声圧縮 技術に関する標準フォーマットです。

# ●再生できる MP3 ファイルに ついて

#### ረማ インフォメーション

- ●MP3 ファイルに名前を付けるときは、 ファイル名のあとに拡張子(.mp3)を付 けてください。
- ●本機は、拡張子(.mp3)が付いているファ イルを MP3 ファイルとして再生します。 雑音や故障の原因となりますので、MP3 ファイル以外には拡張子(.mp3)を付け ないでください。
- ID3 tag の Ver. 1.0 / 1.1 / 2.2 / 2.3 / 2.4 のアルバム名、曲名、およびアー ティスト名の表示に対応しています。なお、 ID3 tag の Ver. 1.X と Ver. 2.X が混在し ている場合は、Ver. 2.X が優先されます。
- サンプリング周波数が 32 kHz、44.1 kHz、 48 kHz の MP3 ファイルを再生する場合 のみ、エンファシスに対応します。なお、 再生可能なサンプリング周波数は、16 kHz  $\sim$  48 kHz です。
- MP3 ファイルは一般的に、ビットレートが高 いほど音質が良くなります。本機は、8 kbps ~ 320 kbps の MP3 ファイルの再生に対応 しています。また、本機は VBR(可変ビット レート)で記録されたディスクの再生にも対応 しています。ただし、ある一定の音質で音楽を 楽しむためには、128 kbps 以上のビットレー トで記録することをおすすめします。

# $AAC$   $H2$

• **FAdvanced Audio Coding** の略で、 MPEG2、MPEG4 で使用される音声圧縮 技術に関する標準フォーマットです。

## ●再生できる AAC ファイルに ついて

## インフォメーション

- ●AAC ファイルに名前を付けるときは、 ファイル名のあとに拡張子(.m4a)を付 けてください。
- 本機は、iTunes を使用してエンコードさ れた AAC ファイルの再生に対応してい ます。
- ●本機は、iTunes で作成された拡張子 (.m4a) が付いているファイルを AAC ファイルとして再生します。雑音や故障 の原因となりますので、AAC ファイル以 外には拡張子(.m4a)を付けないでくだ さい。
- ●本機で画像データを含む AAC ファイル を再生する場合、再生が始まるまでに時 間がかかることがあります。
- AAC ファイルをエンコードした iTunes の バージョンによっては、正しく再生されな いことがあります。
- AAC ファイルをライティングした iTunes のバージョンによっては、ファイル名など が正しく表示されないことがあります。
- 再生可能な AAC ファイルのサンプリング周 波数は、11.025 kHz ~ 48 kHz です。
- AAC ファイルは一般的に、ステレオビット レートが高いほど音質は良くなります。本 機は、16 kbps ~ 320 kbps のステレオ ビットレートで記録された AAC ファイルの 再生に対応しています。また、本機は VBR (可変ビットレート)で記録されたディスク の再生にも対応しています。ただし、ある 一定の音質で音楽を楽しむためには、より 高いステレオビットレートで記録すること をおすすめします。
- iTunes Storeで購入された楽曲(.m4p)は、 CD-R / CD-RW または USB メモリーに記 録して再生できません。
- 本機は、次の形式には対応していません。 - Apple ロスレス・エンコーダ

# ディスク内のフォルダー について

• WMA / MP3 / AAC ファイルを収録した CD-R / CD-RW / CD-ROM のフォルダー 構造は次の図のようになります。

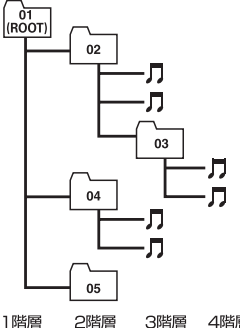

2階層 3階層 4階層

- WMA / MP3 / AAC ファイルが記録さ れた CD-R / CD-RW / CD-ROM の再生 に対応しています。ISO9660 のレベル 1 /レベル 2 /拡張フォーマット(Joliet、 Romeo)に準拠して記録されたディスクが 再生可能です。
- マルチセッション方式で記録したディスク の再生に対応しています。
- パケットライトには対応していません。
- m3u のプレイリストには対応していま せん。
- MP3i(MP3 interactive)フォーマット、 および MP3 PRO フォーマットには対応し ていません。
- 再生などの操作でフォルダーが選択される 順番は、ライティングソフトで書き込まれ た順番になります。ただし、ライティング ソフトによっては、再生の順番を指定でき るものもあります。
- 曲間(トラック間)にブランクがない CD を、WMA / MP3 / AAC ファイルとして CD-R / CD-RW / CD-ROM に記録して 再生した場合、曲間が音飛びしたように聞 こえます。
- フォルダー番号は本機が割り当てます。お 客様が割り当てることはできません。
- WMA / MP3 / AAC ファイルを含まない フォルダーは認識しません。フォルダーの 番号を表示せず、スキップします。
- 8 階層までの WMA / MP3 / AAC ファ イルの再生に対応しています。ただし、多 くの階層を持つディスクは、再生が始まる までに時間がかかります。ディスクの作成

付 録 時には、階層を 2 つ以下にすることをおす すめします。

- 再生できるファイルの合計は、最大 255 ファイルです。
- 再生できるフォルダーの合計は、最大 192 フォルダーです。

# USB メモリーについて

- USB Mass Storage Class 対応の USB メモリーに収録された WMA/MP3/AAC ファイルを再生できます。
- ただし、使用する USB メモリーの種類に よっては、本機が正しく認識できない場合 があります。また、曲を正しく再生できな い場合があります。

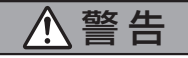

本機と組み合わせて使用する場合、USB メモリーは必ず固定してください。USB メモリーが落下して、ブレーキペダルや アクセルペダルの下に滑り込むと大変危 険です。

注 意

● USB メモリーを直射日光の当たるところ に長時間放置すると、高温により変形・ 変色したり、故障するおそれがあります。 使用しないときは、直射日光の当たらな いところに保管してください。

インフォメーション

- ●接続する USB メモリーによっては、ラジ オにノイズの影響を与えることがありま す。
- ●パーティションを作った USB メモリー は、再生可能な最初のパーティションだ けを再生します。
- USB オーディオ機器は再生できません。
- ●HUB クラスになっている USB メモリー や、セキュア対応の USB メモリー等は 再生できません。
- ●USB ハブを使用しての接続には対応して いません。
- ●USB メモリー以外 (USB 扇風機など) は接続しないでください。
- ●USB メモリーの取り扱いについて詳しく は、それぞれの説明書をお読みください。

# USB メモリー内のフォ ルダーについて

• USB メモリー内のフォルダーと圧縮オー ディオファイルの構成は、下図のようにな ります。

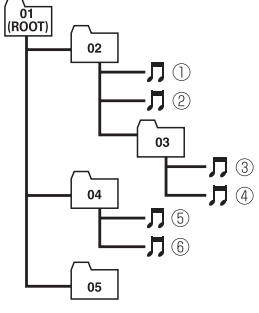

1階層 2階層 3階層 4階層

- 01 ~ 05 はフォルダー番号の割り当て、① ~⑥は曲の再生順の例です。ユーザーが本 機でフォルダー番号を割り当てたり、再生 の順番を指定することはできません。
- 圧縮オーディオファイルの再生の順序は、 USB メモリーにコピーされた順番と同じ です。
- 再生の順序を指定するには、次の方法を推 奨します。
	- ①コンピューターで、「001xxx.mp3」や 「099yyy.wma」など順番を示す数字を ファイル名の先頭に付ける。
	- ②それらのファイルをフォルダーに入れる。
	- ③フォルダー単位で USB メモリーにコピー する。

ただしコンピューターの環境によっては、 この方法で指定できない場合もあります。

- 再生できるファイルの合計は、最大 9999 ファイルです。
- 再生できるフォルダーの合計は、最大 999 フォルダーです。
- 8 階層までの WMA / MP3 / AAC ファ イルの再生に対応しています。
- USB メモリーのフォルダー階層が多い場 合、再生が始まるまでに時間がかかります。
- 画像データを含む圧縮オーディオファイル を再生する場合、再生が始まるまでに時間 がかかることがあります。
- ファイルをエンコード/ライティングした アプリケーションによっては、文字情報が 正しく表示されないことがあり ます。
- m3u のプレイリストには対応していま せん。

# iPod について

- 本機は Dock コネクタまたは Lightning コ ネクタを装備した iPod に対応しています。 本機への接続は、Dock コネクタ USB ケー ブルまたは Lightning コネクタ USB ケー ブルを使用してください。
- iPod 本体でのイコライザー操作はできませ ん。本機に接続する前に、iPod のイコライ ザーをオフにしてください。
- データ消失を防ぐため、バックアップデー タの保存をしておくことをおすすめします。
- 操作方法は、iPod の世代やソフトウェアの バージョンによって異なることがあります。
- iPod は、著作権のないマテリアル、または 法的に複製・再生を許諾されたマテリアル を個人が私的に複製・再生するために使用 許諾されるものです。著作権の侵害は法律 上禁止されています。
- iPod の取り扱いについて詳しくは、iPod の説明書をお読みください。

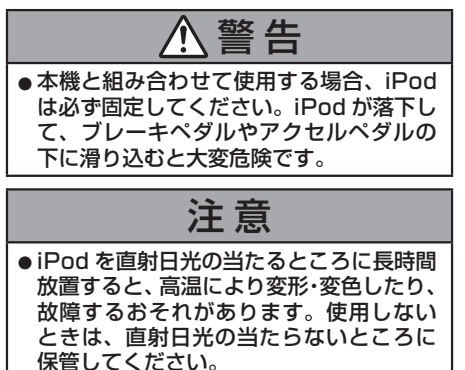

# ● iPod の設定について

• iPod を本機に接続している場合、iPod の リピートは「オフ」に設定できません。また、 iPod のリピートが「オフ」に設定されてい ても、本機に接続すると、自動的に「すべて」 に変更されます。

# 用語解説

#### エンファシス

記録・再生系における雑音低減を目的とし た固定式イコライザーのことです。

#### パケットライト

フロッピーやハードディスクと同じよ うに、必要なファイルを必要な時点で、 CD-R などに書き込む方式の総称です。

#### ビットレート

1 秒当たりの情報量を表し、単位は bps(bit per second)です。この数字が 大きいほど、音楽を再現するために多くの 情報を持つことになるため、同じ符号化方 式(MP3 など)での比較では、一般的に 数字が大きい方が良い音となります。

#### マルチセッション

マルチセッションは、データの追加がで きる記録方式です。CD-ROM や CD-R、 CD-RW にデータを記録するとき、その記 録の始めから終わりまでをひとまとめに した単位をセッションといいます。マルチ セッションとは、1 枚のディスクに 2 つ 以上のセッションデータを記録する方法の ことです。

#### $\triangle$  $\triangle$ C

「Advanced Audio Coding」の略で、 MPEG2、MPEG4 で使用される音声圧縮 技術に関する標準フォーマットです。

#### CD-DA

「Compact Disc Digital Audio」の略で、 圧縮されていない通常の CD のことです。

#### ID3 Tag

曲の関連情報を MP3 ファイルの中に埋め 込む方式です。埋め込むことのできる情報 には、曲名、アーティスト名、アルバム名、 ジャンル、製作年、コメントなどがありま す。この内容は ID3 Tag 編集機能のある ソフトを利用して自由に編集ができます。 通常は文字数などに制限がありますが、曲 の再生時に情報を見ることができるように なっています。

#### ISO9660 フォーマット

CD-ROM のファイルおよびフォルダーに 関する論理フォーマットの国際基準です。 ISO9660 フォーマットには、次のような レベルに関する規制があります。

レベル 1:

ファイル名は、8.3 形式(名前は半角英 文大文字と半角数字、"\_"で 8 文字以下、 拡張子は 3 文字)

#### レベル 2:

ファイル名は、最大 32 文字(区切り文字、 "."と拡張子を含む)で、各フォルダーの 階層は 8 つ以下

拡張フォーマット Joliet: ファイル名は、最大で 64 文字 Romeo: ファイル名は、最大で 128 文字

#### m3u

プレイリストファイルの拡張子(.m3u) で、「WINAMP」というソフトで作成した プレイリストに付きます。

#### MP3(エムピースリー)

「MPEG Audio Layer3」の略で、ISO (国際標準化機構)のワーキンググループ (MPEG)の定めた音声圧縮の規格です。 MP3 は、音声データを元のデータの約 1/10 のサイズに圧縮できます。

#### S-RTRV

「Sound Retriever」の略です。圧縮音声 は圧縮処理される際に、人が感じ取りにく い部分の音声を削除します。S-RTRV は、 削除された部分の音声を補い、音の密度感 や抑揚感を向上させて再生します。

### VBR(ブイビーアール)

「Variable Bit Rate(可変ビットレート)」 の略です。一般的には CBR(固定ビット レート)が多く使われていますが、音声圧 縮では圧縮状況に合わせてビットレートを 可変することで、音質を優先した圧縮が可 能となります。

#### WMA

「Windows MediaTM Audio」の略で、米 国 Microsoft Corporation によって開 発された音声圧縮技術です。WMA デー タは Windows Media Player Ver.7 以 降を使用してエンコードすることができ ます。Microsoft、Windows Media、 Windows のロゴは、米国 Microsoft Corporation の米国およびその他の国に おける登録商標または商標です。

# メッセージについて

本機の動作中にメッセージが表示されたときは、次の項目をチェックしてください。チェックしても 直らない場合は、"アフターサービスについて"の項をお読みになりお求めの販売店にご相談ください。

## ■ DISC

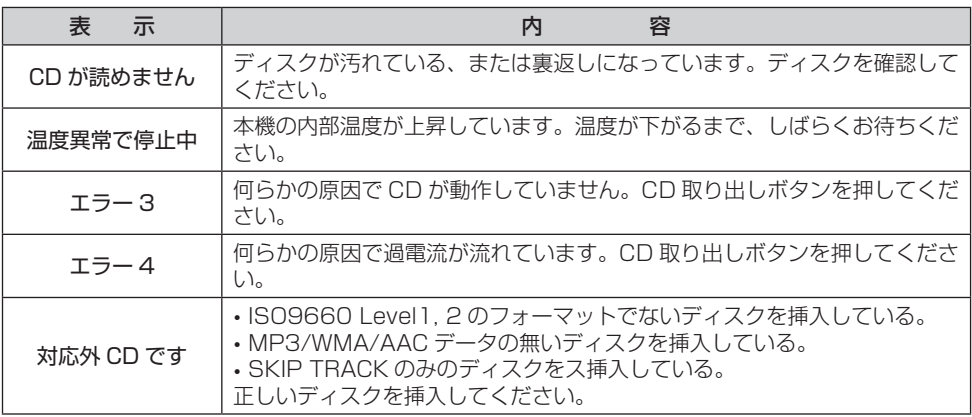

## ■ USB

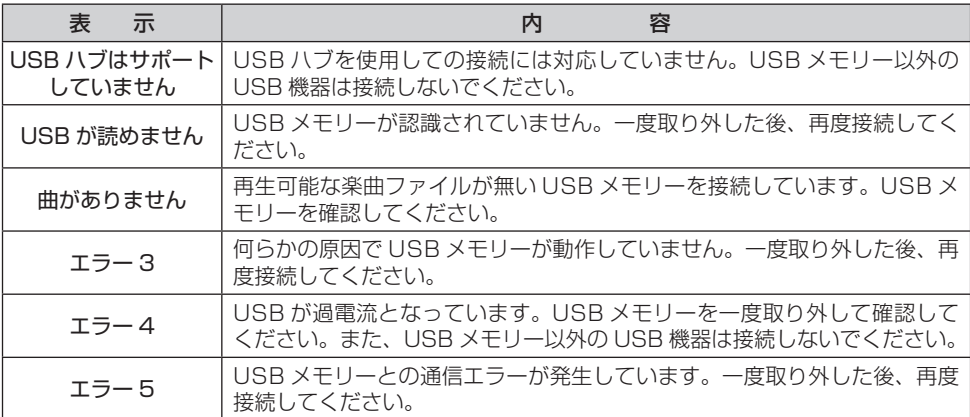

# ■ iPod

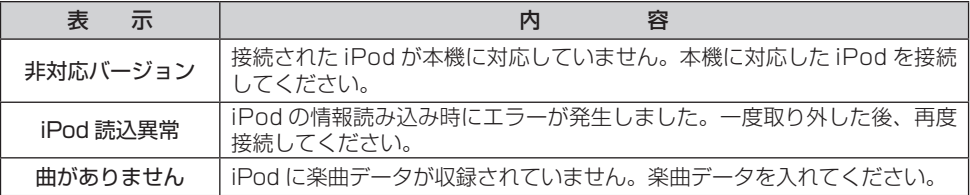

付録

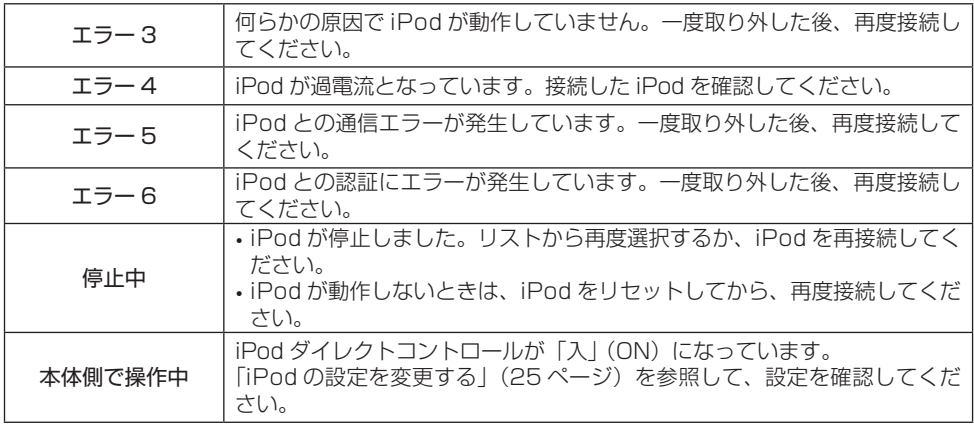

# 故障とお考えになる前に

下記症状に従い、後の処置をしてください。

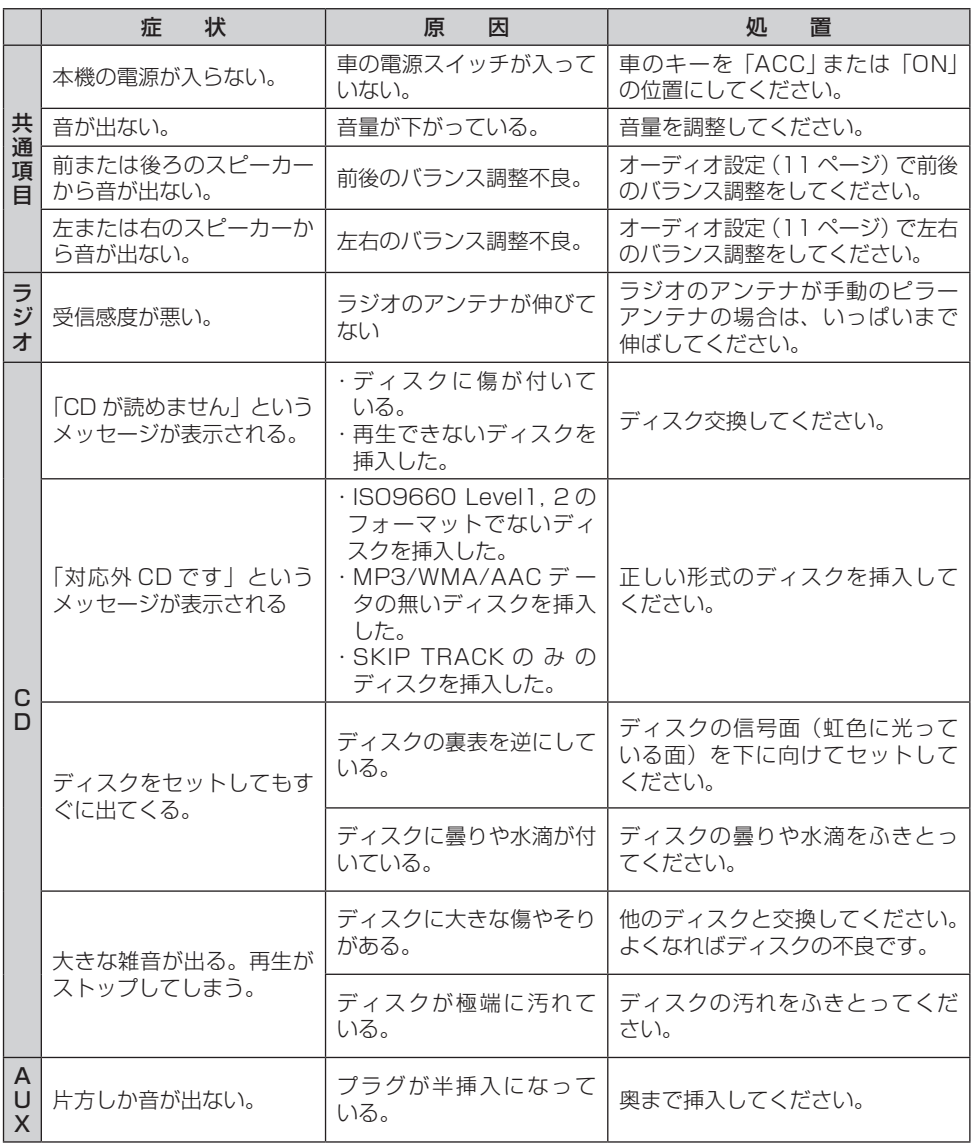

以上の処置を行っても直らない場合は、お求めの販売店へご連絡ください。

# アフターサービスについて

### 保証について

#### 1.保証の内容

トヨタの販売店、又はトヨタ指定サービス工場でトヨタ車にお取付けしたトヨタ純正商品に材料、 又は製造上の不具合が発生した場合、下記に示す期間と条件に従ってこれを無償修理いたします。 (以下、この無償修理を保証修理といいます。)

保証修理は部品の交換あるいは補修により行います。また、取外した不具合部品はトヨタの所有と なります。

#### 2.保証の期間、受け方

#### ⑴保証期間

保証修理を受けられる期間は、商品をトヨタ車にお取付けした日をご使用開始日として起算し3か 年間とします。ただし、その期間内でも走行距離が 60,000km までとします。

⑵保証修理の受け方

保証修理をお受けになる場合はトヨタの販売店、又はトヨタ指定サービス工場へ自動車に取付けた 状態でお持ちいただき、保証修理をお申しつけください。

- 3.保証しない事項
- ⑴保証期間内でも、下記に起因する不具合は保証修理いたしません。
	- ①トヨタの販売店、又はトヨタ指定サービス工場以外での取付け、修理及びトヨタが認めていない 改造等。
	- ②取扱書に示す取扱い方法と異なる使用及び不適切な保管等および地震、台風、水害等の天災並び に事故、火災。
- ⑵次に示すものの費用は負担いたしません。

①消耗部品及び油脂類等。(ヒューズ、各種電球等。)

②商品を使用できなかった事による不便さ及び損失等。

4.保証の適用

日本国内で使用されている場合のみに適用いたします。

5.その他

保証期間経過後の修理についてご不明の場合はお買いあげの販売店にお問い合わせください。

## 補修用性能部品の最低保有期間

この CD チューナーの補修用性能部品(機能維持のために必要な部品)は、製造打ち切り後最低 8 年間保有しております。

アフターサービスなどについて、おわかりにならないときは、お買い上げの販売店にお問 い合わせください。

# 仕 様

< CD プレーヤー部>

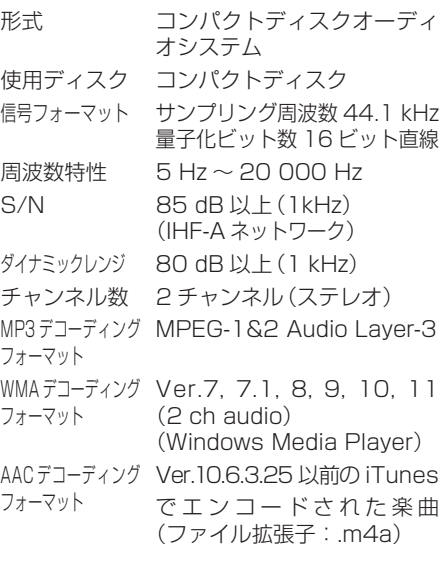

#### <USB 部>

- USB 規格 USB2.0 Full Speed
- USB クラス Mass Storage class
- 最大供給電流 1.0 A
- 最大メモリ容量 250 GB
- ファイルシステム FAT16, FAT32
- MP3 デコーディング MPEG-1&2 Audio Layer-3 フォーマット
- WMA デコーディング Ver.7, 7.1, 8, 9, 10, 11 フォーマット (2ch audio) (Windows Media Player)
- AAC デコーディング Ver.10.6.3.25 以 前 の
- フォーマット iTunes でエンコードされた 楽曲(ファイル拡張子: m4a)

(注)部品定数および回路は、性能向上のため予告なく変更することがあります。

#### < AM チューナー部>

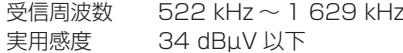

#### < FM チューナー部>

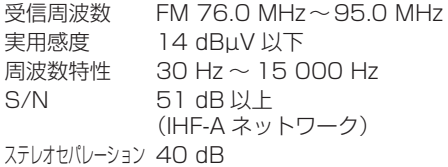

#### < 共通部>

音質補正 BASS (周波数)・・・・ 80 Hz (レベル)・・ ±10 dB TREBLE(周波数)・・・ 10 kHz (レベル)・・ ±10 dB 実用最大出力 18 W × 4 最大出力 40 W×4(試験電圧14.4 V) 滴合負荷インピーダンス 4 Ω 電源電圧 DC13.2 V(10.5 V~16.0 V) ⊖アース専用 最大消費電流 15 A 寸法 205.5( 幅 )mm×104( 高 さ)mm×172.5(奥行)mm 質量 約 1.52 kg

 $-38 -$ 

### [USB/CD チューナー ] 取付け記録簿

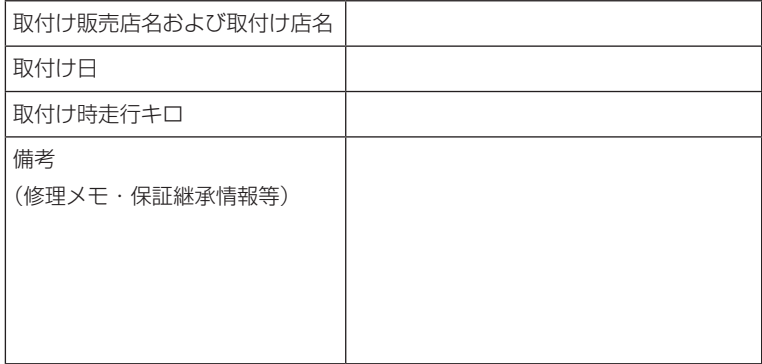

#### 販売元

## **トヨワ自動車株式会社**